## **Cách in Biên lai mua tín dụng tin nhắn**

- 1. Đăng nhập vào www.gbs2u.com
- 2. Nhấp vào "**Hỗ trợ**"

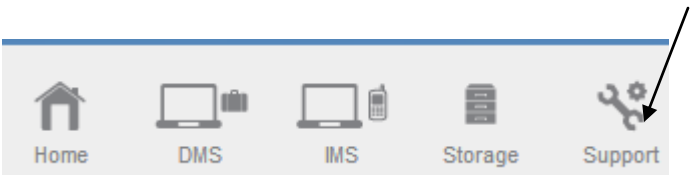

3. Nhấp vào "**Biên lai SMS**"

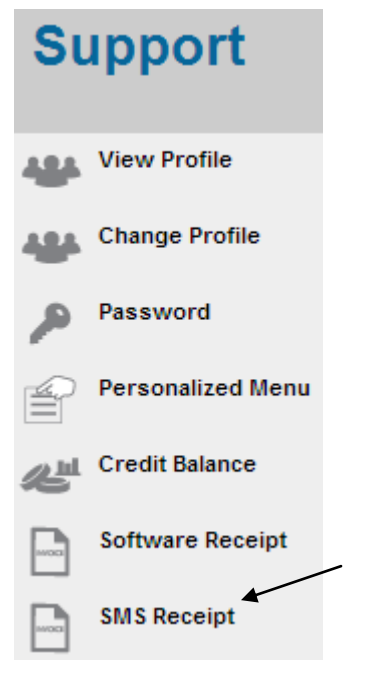

## 4. Nhấp vào "**ID Giao dịch**"

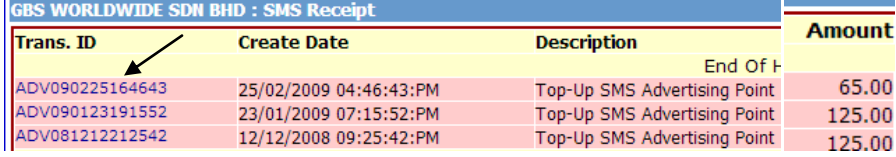

5. Biên nhận tín dụng tin nhắn lên trang chủ sẽ hiển thị trong màn hình máy tính, nhấp chuột phải, và nhấn in để in ra biên lai phần mềm

**RECEIPT** 

## GBS WORLDWIDE SDN. BHD. (841518-U)

28-1, Lorong Batu Nilam 3A, Bandar Bukit Tinggi, 41200 Klang, Selangor.  $\mathtt{Tel}: +603.3323\,\,7663 \qquad \qquad \mathtt{Fax}: +603.3323\,\,765$ Email: info@gbs2u.com http://www.gbs2u.com

 $M/s$  GBS WORLDWIDE SDN BHD

No. ADV090225164643

Date: 25/Feb/2009

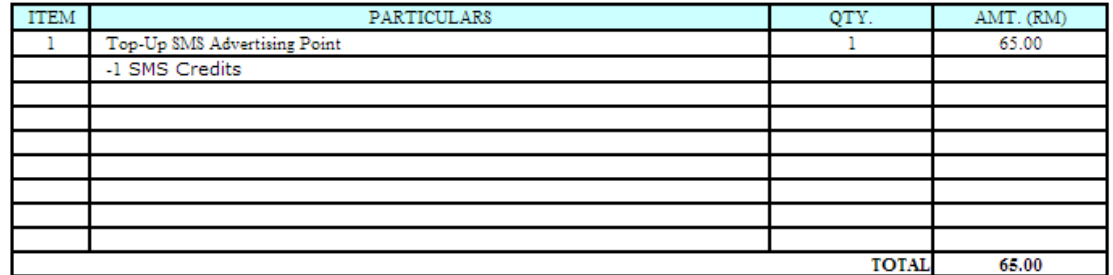

All goods sold are not returnable.

This is a computer generated statement. No signature is required.